# Fotorámeček

SPF2017 SPF2027

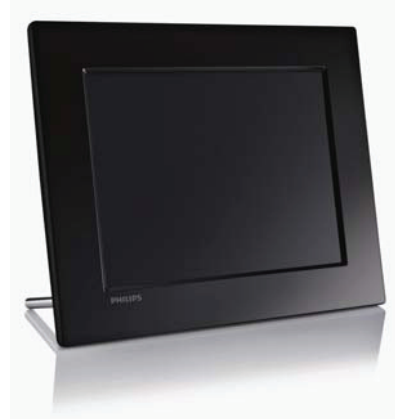

# Průvodce rychlým startem

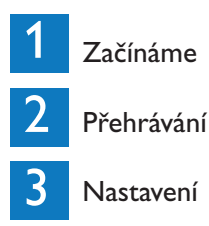

PHILI CZ

# Obsah balení

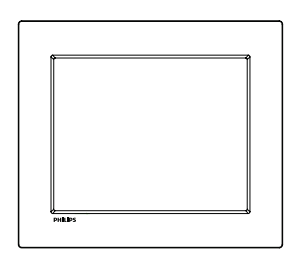

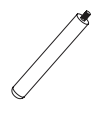

### Fotorámeček Stojánek Stojánek Stojánek Stojánek Stojánek Stojánek Stojánek Stojánek Stojánek Stojánek Sto

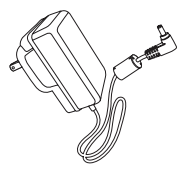

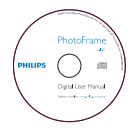

Síťový adaptér CD-ROM

(Uživatelský návod v elektronické podobě)

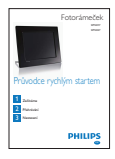

Průvodce rychlým startem

### 1 Začínáme

#### Ovládací tlačítka

- $(1)$ 
	- Zapnutí/vypnutí fotorámečku
- 2 ≋
	- Spuštění prezentace
	- Přepínání mezi režimy prezentace, prohlížení a režimem kalendáře
- $\overline{(3)}$   $\overline{A}$  $\overline{V}$  $\overline{(4)}$ 
	- Volba předchozí/následující/ vpravo/vlevo
- $\overline{4}$  OK
	- Potvrzení výběru
- $(5)$ 
	- Vyvolání hlavní nabídky
	- Vyvolání/opuštění nabídky

#### Nasazení stojánku

Aby bylo možné umísti fotorámeček na vodorovnou plochu, namontujte přiložený stojánek na zadaní stranu fotorámečku.

1 Zasuňte stojánek do fotorámečku dle nákresu.

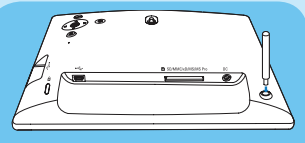

2 Zašroubujte stojánek pevně do otvoru ve stojánku.

#### Připojení k napájení

#### Poznámka

- Volte takové umístění fotorámečku, aby bylo snadné zapojit síťovou šňůru do zásuvky.
- 1 Napájecí šňůru zapojte do konektoru DC ve fotorámečku.

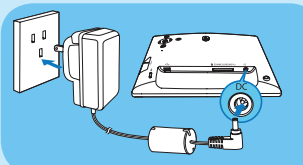

2 Síťový adaptér zapojte do zásuvky.

#### Zapnutí fotorámečku

#### Poznámka

• Fotorámeček je možné vypnout pouze po dokončení všech operací kopírování a ukládání.

První použití:

- Přidržte tlačítko (b po dobu delší než 1 sekunda.
	- Zobrazí se menu volby jazyka.

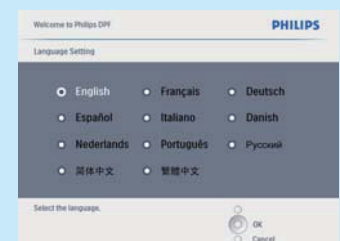

- 2 Zvolte požadovaný jazyk a stiskem OK potvrďte.
	- Zobrazí se zpráva s popisem ovládacích tlačítek.

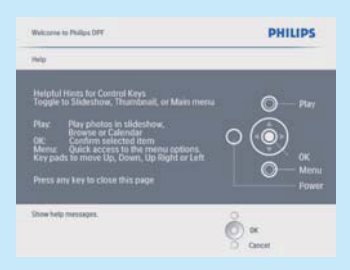

- 3 Stiskem některého tlačítka opustíte nápovědu.
	- Fotografie se začnou zobrazovat v režimu prezentace.

Při dalším používání:

- Přidržte tlačítko  $\bigcirc$  po dobu delší než 1 sekunda.
	- $\rightarrow$  Zobrazí se zpráva s popisem ovládacích tlačítek.
- 2 Stiskem některého tlačítka opustíte nápovědu.
- Fotografie se začnou zobrazovat v režimu prezentace.
- Fotorámeček vypnete stisknutím a podržením tlačítka  $\bigcup$ .

#### Připojení paměťového média

### Upozornění

• Nevyndávejte paměťové médium z fotorámečku, pokud probíhá přesouvání souborů z nebo do paměťového média.

Je možné prohlížet fotografie ve formátu JPEG z jednoho z následujících paměťových médií připojeného k fotorámečku:

- Secure Digital (SD)
- Secure Digital (SDHC)
- Multimedia Card
- xD card
- **Memory Stick**
- Memory Stick Pro (pomocí adaptéru)
- Paměťové médium připojené přes USB

Nemůžeme však zaručit funkčnost se všemi druhy paměťových médií.

1 Zasuňte paměťové médium.

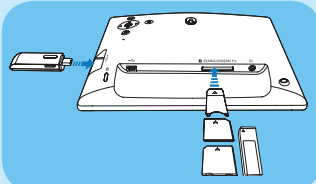

Fotografie na paměťovém médiu se začnou zobrazovat v režimu prezentace.

• Paměťové médium vyjmete vytažením z fotorámečku.

# 2 Přehrávání

#### Zobrazení fotografií

#### Poznámka

- Fotorámeček může zobrazovat pouze fotografie ve formátu JPEG.
- 1 V hlavní nabídce vyberte [Photos] a stiskem OK potvrďte.

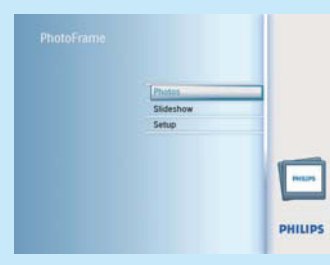

- Zobrazí se dostupné zdroje fotografií.
- 2 Zvolte zdroj fotografií a stiskem OK potvrďte.

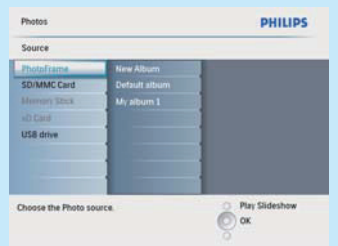

3 Zvolte album a stiskem OK potvrďte. Fotografie v albu se zobrazí v režimu miniatur.

- 4 Stiskem  $8\overline{8}$  spustíte prezentaci.
	- V režimu prezentace stiskem </> přejdete na následující/předchozí fotografii.
	- V režimu prezentace stiskem  $\&$ přepnete mezi režimy prezentace, prohlížení, kalendář.

## Tip

- V režimu prezentace fotorámeček zobrazuje automaticky všechny fotografie.
- V režimu prohlížení fotorámeček zobrazuje zvolenou fotografii a stiskem </>  $\blacktriangleright$  zobrazíte fotografii následující/předchozí.
- V režimu kalendáře fotorámeček zobrazuje fotografie s kalendářem.

#### Zobrazení koláže fotografií

- 1 V hlavní nabídce vyberte [Slideshow] a stiskem OK potvrďte.
- 2 Zvolte [Collage] a stiskem OK potvrďte.

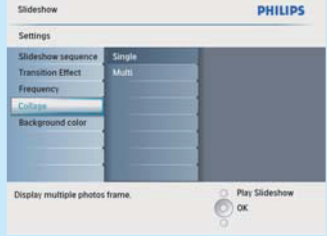

- 3 Zvolte [Multi] a stiskem OK potvrďte.
- 4 Vyberte rozvržení.
- 5 Stiskem < (vpravo) zvolte [Photo 1].
- 6 Opětovným stiskem  $\blacktriangleleft$  (vpravo) můžete zvolit zdroj fotografií.
- 7 Zvolte fotografii z některého zdroje.
- 8 Opakujte kroky 5 až 7, dokud nemáte zvoleny všechny fotografie pro daný formát.
- 9 Stiskem  $\frac{15}{6}$  spustíte zobrazení koláže.
	- Zobrazení koláže zrušíte volbou [Slideshow] > [Collage] > [Single] a stiskem OK potvrďte.
	- ⋇ Tip
- Při volbě rozvržení koláž zobrazuje fotorámeček statickou koláž a režim prezentace je vypnut.
- Zvolíte-li formát [Random], fotorámeček automaticky vytváří náhodné koláže s optimálním rozvržením fotografií a zobrazuje koláže v režimu prezentace.

# 3 Nastavení

#### Volba jazyka nabídek

- V hlavní nabídce vyberte [Setup] a stiskem OK potvrďte.
- 2 Zvolte [Language] a stiskem OK potvrďte.

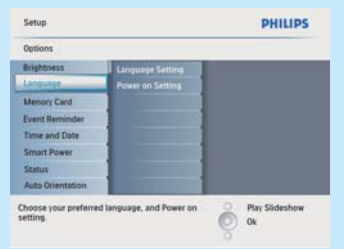

- 3 Zvolte [Language Setting] a stiskem OK potvrďte.
- 4 Zvolte požadovaný jazyk a pak stiskem OK potvrďte.

#### Volba pozadí

Můžete vybrat pozadí, které se zobrazí za fotografiemi menšími než obrazovka fotorámečku.

- 1 V hlavní nabídce vyberte [Slideshow] a stiskem OK potvrďte.
- 2 Zvolte [Background Color] a stiskem OK potvrďte.
- 3 Zvolte barvu pozadí / [Auto fit] / [RadiantColor] a pak stiskem OK potvrďte.
	- Zvolíte-li barvu pozadí, zobrazuje fotorámeček fotografie s pozadím zvolené barvy nebo černým okrajem.

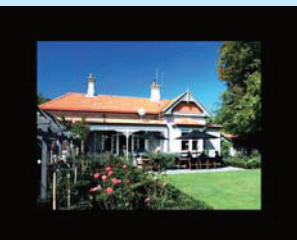

Zvolíte-li [Auto fit], vyplní fotorámeček obrazovku změnou proporcí fotografie, čímž dojde k její deformaci.

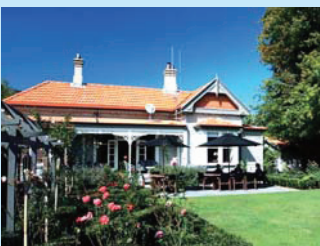

Zvolíte-li [RadiantColor], fotorámeček roztáhne barvy okrajů fotografie, která nezaplňuje zcela obrazovku. Tak dojde k vyplnění celé obrazovky bez černých okrajů a deformací fotografie.

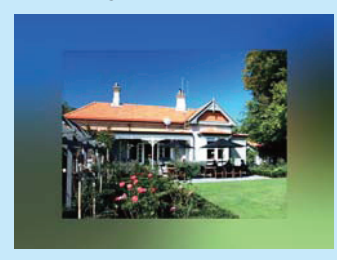

#### Nastavte čas a datum

- 1 V hlavní nabídce vyberte [Setup] a pak stiskem OK potvrďte.
- 2 Zvolte [Time and Date] a pak stiskem OK potvrďte.
- 3 Zvolte [Set time] / [Set date] a pak stiskem OK potvrďte.
- 4 Tlačítky ▲/▼/◀/▶ a OK zadejte aktuální čas a datum, pak stiskem OK potvrďte.

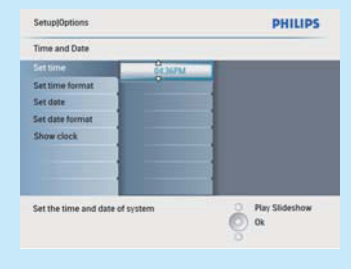

#### Nastavení připomenutí

Můžete nastavit připomenutí zvláštní události. Můžete také vybrat fotografii, jejíž zobrazení vám událost ve zvoleném čase připomene.

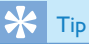

• Než nastavíte funkci připomenutí, nejprve je potřeba nastavit správný aktuální čas a datum fotorámečku.

#### Vytvoření připomenutí

- 1 V hlavní nabídce vyberte [Setup] a stiskem OK potvrďte.
- 2 Zvolte [Event Reminder] a pak stiskem OK potvrďte.

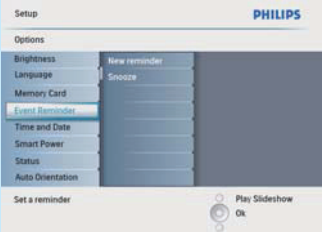

- 3 Zvolte [New reminder] a pak stiskem OK potvrďte.
	- Zobrazí se klávesnice.
- 4 Zadejte nové jméno (až 24 znaků) složené z písmen a číslic, pak stiskem OK potvrďte.
	- Mezi velkými a malými písmeny přepínejte volbou [abc] na zobrazené klávesnici a pak stiskem OK potvrďte.
- 5 Je-li zadáno celé jméno, zvolte [Enter] pak stiskem OK potvrďte.

#### Nastavení času a data

#### Poznámka

- Než nastavíte čas a datum připomenutí, nejprve je potřeba nastavit správný aktuální čas a datum fotorámečku.
- 1 V hlavní nabídce vyberte [Setup] a pak stiskem OK potvrďte.
- 2 Zvolte [Event Reminder] a pak stiskem OK potvrďte.
- 3 Vyberte připomenutí a pak stiskem OK potvrďte.
- 4 Zvolte [Set time] / [Set date] a pak stiskem OK potvrďte.
- 5 Tlačítky A/V/</>
a OK nastavte čas a datum, pak stiskem OK potvrďte.

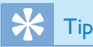

• Je-li připomenutí aktivní, můžete jej vypnout jedním stiskem kteréhokoliv tlačítka. Funkci dřímání (snooze) zrušíte druhým stiskem stejného tlačítka.

#### Zapnutí/vypnutí připomenutí

- 1 V hlavní nabídce vyberte [Setup] a pak stiskem OK potvrďte.
- 2 Zvolte [Event Reminder] a pak stiskem OK potvrďte.
- 3 Vyberte připomenutí a pak stiskem OK potvrďte.
- 4 Zvolte [Set] a pak stiskem OK potvrďte.
	- Volbou [On] zapněte připomenutí a pak stiskem OK potvrďte.
	- Připomenutí vypnete volbou [Off], pak stiskem OK potvrďte.

#### Automatické zapnutí/vypnutí ve zvoleném čase

Můžete nastavit čas automatického zapnutí a vypnutí displeje fotorámečku.

#### Poznámka

- Než nastavíte funkci automatického zapnutí/vypnutí, nejprve je potřeba nastavit správný aktuální čas a datum fotorámečku.
- 1 V hlavní nabídce vyberte [Setup] a pak stiskem OK potvrďte.
- 2 Zvolte [Smart power] a pak stiskem OK potvrďte.
- 3 Zvolte [Set time] a pak stiskem OK potvrďte.
- 4 Zvolte [Weekday] / [Weekend] a pak stiskem OK potvrďte.

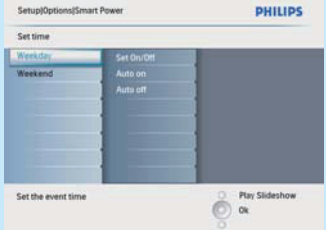

- 5 Zvolte [Auto on] / [Auto off] a pak stiskem OK potvrďte.
	- Zrušit [Auto on] / [Auto off] můžete volbou [Set On/Off] > [Off].
- 6 Tlačítky  $\triangle$ / $\nabla$ / $\triangle$ / $\triangleright$  a OK nastavte čas automatického zapnutí a čas automatického vypnutí, pak stiskem OK potvrďte.
	- Tip
- Weekday pracovní den: Pondělí 00:00 až pátek 23:59
- Weekend víkend: Sobota 00:00 až neděle 23:59
- Po automatickém vypnutí fotorámečku jej můžete zapnout stiskem kteréhokoliv ovládacího tlačítka.

# Často kladené otázky

#### le LCD displei dotykový?

LCD displej dotykový není. Fotorámeček můžete ovládat pomocí tlačítek na zadní straně.

#### Dojde k poškození LCD displeje, pokud na něm budu zobrazovat dlouhou dobu stejný snímek?

Ne. Fotorámeček může souvisle zobrazovat stejnou fotografii 72 hodin bez jakéhokoli poškození LCD displeje.

#### Proč můj fotorámeček nezobrazuje některé fotografie?

Fotorámeček podporuje pouze fotografie ve formátu JPEG. Fotografie JPEG nesmí být poškozeny.

#### Proč se fotorámeček automaticky nevypnul, když jsem tuto funkci nastavil?

Je potřeba správně nastavit aktuální čas, čas automatického vypnutí a čas automatického zapnutí. Fotorámeček vypne displej přesně v nastavený čas automatického vypnutí. Pokud již nastavený čas dnes proběhl, dojde k automatickému vypnutí v nastaveném čase následující den.

Zaregistrujte výrobek a hledejte podporu na stránkách www.philips.com/welcome

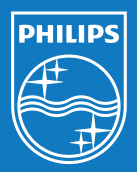

© Royal Philips Electronics N.V. 2009

Technické údaje mohou být změněny bez předchozího upozornění. Ochranné známky jsou majetkem Královské společnosti Philips Electronics N.V. nebo jejich vlastníků.

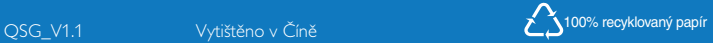